## Cómo usar la herramienta GLOBE Eclipse

*Nota: Antes del día del eclipse, debes descargar la aplicación, crear una cuenta y completar los tutoriales de Cobertura del Suelo y Nubes.*

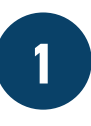

**1 Abre la herramienta Eclipse.** Toca el botón Eclipse en "Elige tu protocolo".

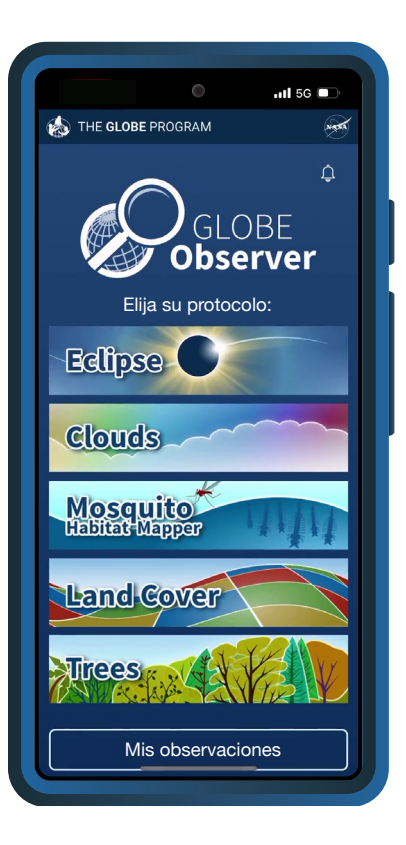

## **[observer.globe.gov](http://observer.globe.gov)**

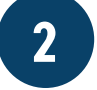

**2 Ingresa tu configuración.**<br>Selecciona tu tipo de Selecciona tu tipo de termómetro, elige entre Celsius y Fahrenheit y activa o desactiva las alarmas de medición. La ubicación se establece automáticamente.

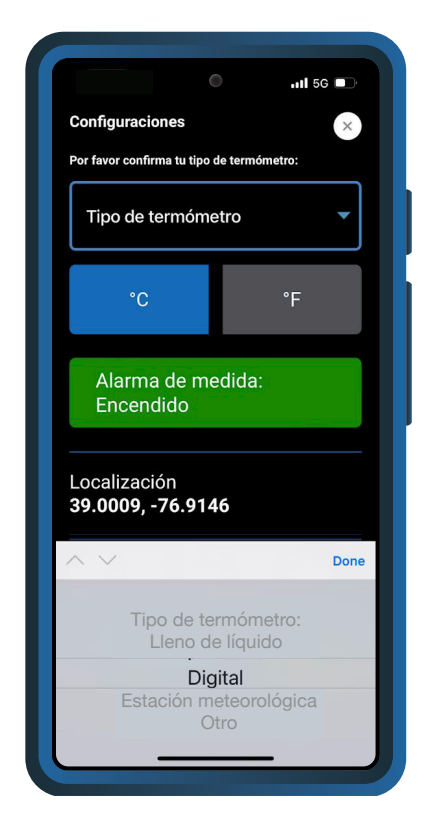

*Si activas las alarmas de medición, recibirás una notificación cuando sea el momento de realizar tu próxima observación.*

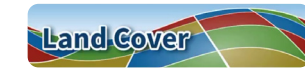

*Después de ingresar tu configuración, la aplicación te pedirá que observes la cobertura del suelo.*

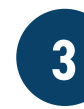

**3 Documenta tu sitio.** Utiliza la herramienta Cobertura del Suelo para documentar tu sitio de observación. Informarás sobre las condiciones de la superficie y luego tomarás fotos en cada dirección. Incluye tu termómetro en una de las fotos.

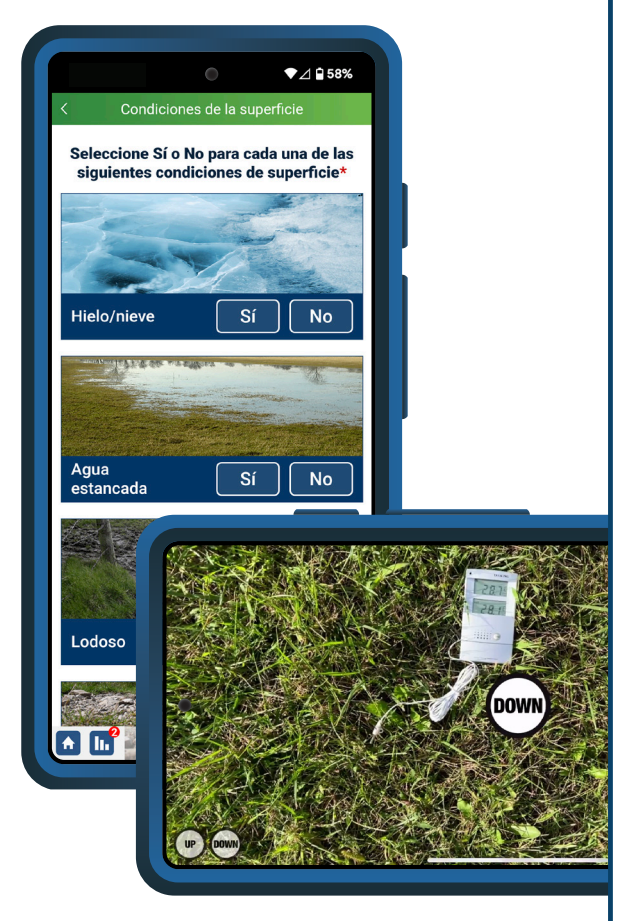

Continúa para analizar la cobertura del suelo

Omite el análisis y guarda mis fotos

*El análisis de la cobertura del suelo es opcional. También puedes optar por realizar este paso más adelante.*

**4 Mide la temperatura del aire.** Ingresa tu primera medición de temperatura y toca "Guardar".

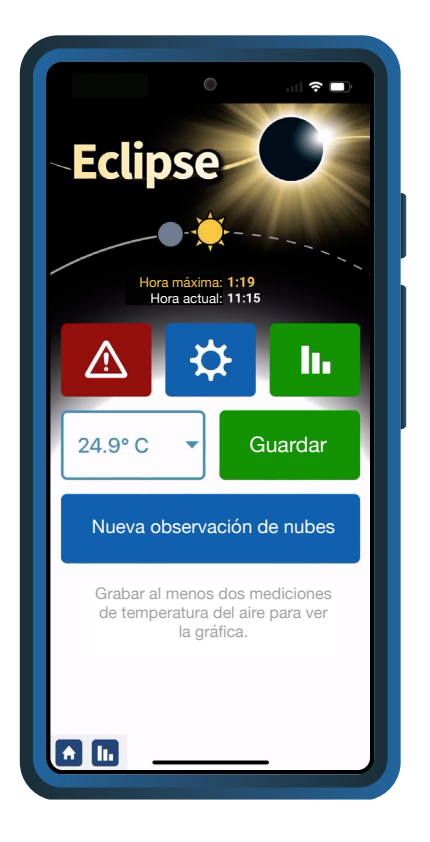

*La aplicación te pedirá que tomes mediciones de la temperatura del aire cada 5 a 10 minutos.*

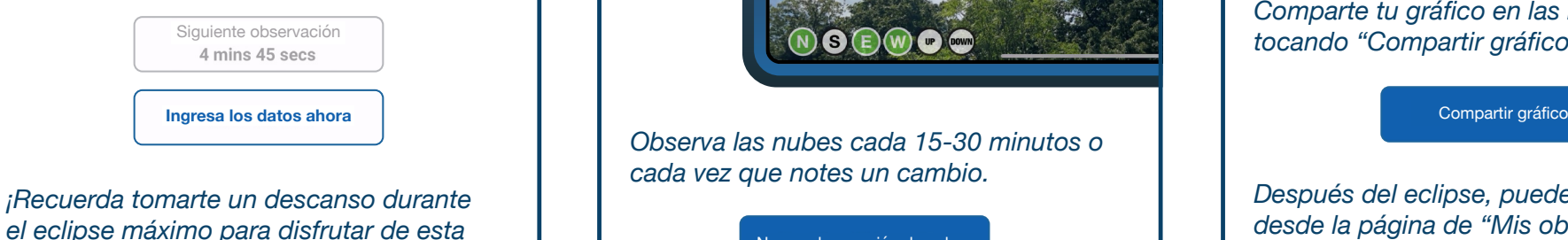

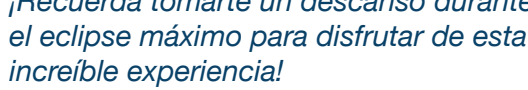

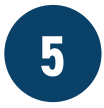

**5 Observa las nubes.** Utiliza la herramienta Nubes para observar el cielo. Informarás sobre las condiciones del cielo, la nubosidad y la opacidad de las nubes; identificarás los tipos de nubes; y tomarás fotos del cielo en cada dirección.

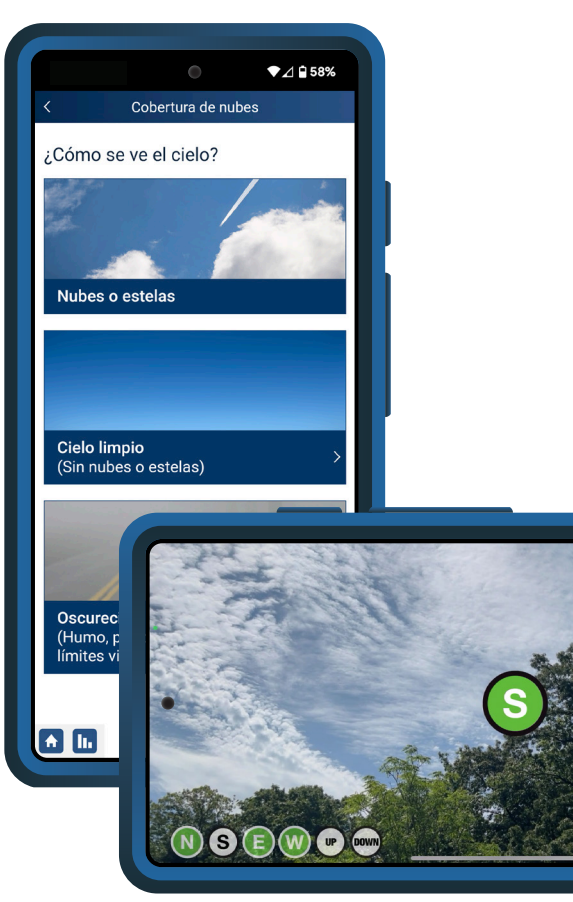

*Observa las nubes cada 15-30 minutos o cada vez que notes un cambio.*

Nueva observación de nubes

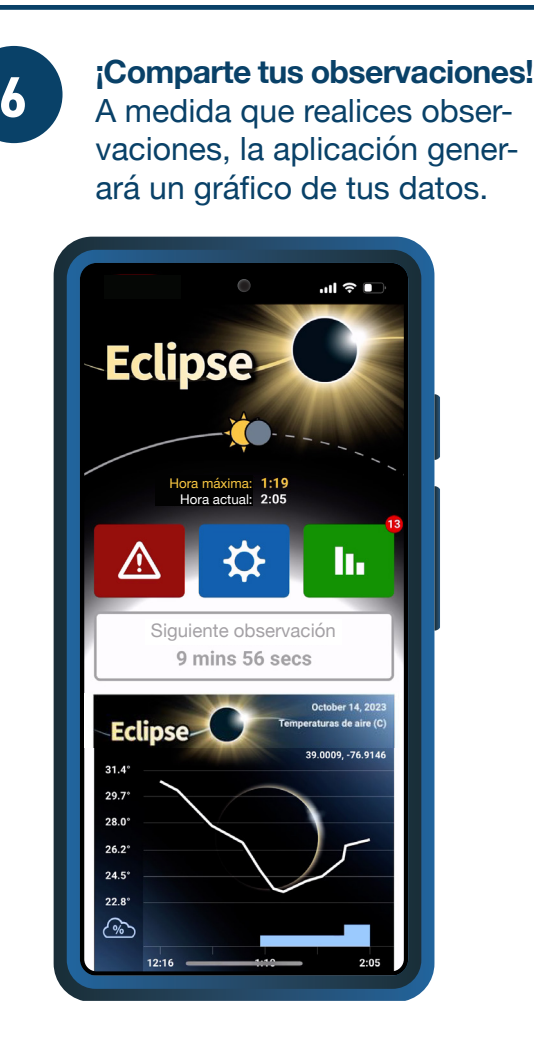

*¡Recuerda enviar tus observaciones*  h. *después del eclipse!*

*Comparte tu gráfico en las redes sociales tocando "Compartir gráfico".*

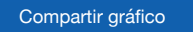

*Después del eclipse, puedes ver tus datos desde la página de "Mis observaciones".*